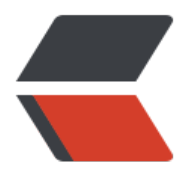

链滴

# java sso 单点登录 [\(方](https://ld246.com)式之一 比较简单的 方式)

作者:Jacker

- 原文链接:https://ld246.com/article/1504579268618
- 来源网站: [链滴](https://ld246.com/member/Jacker)
- 许可协议:[署名-相同方式共享 4.0 国际 \(CC BY-SA 4.0\)](https://ld246.com/article/1504579268618)

# **关于单点登录(Single Sign On)**

概念性的东西,谷歌百度上很多资料,我这里就不详细讲了,[附上百科链接](https://baike.baidu.c m/item/SSO/3451380), SSO的实现

网上也能找到一大堆资料。起初我是为了实现系统的保持登录状态,而了解到这个sso,单点登录应 会是很多系统都必须用到的一个模块,

对于每一个程序员来说,这个是必须会的技能。单点登录也有很多层次的实现,我这里就简单讲一下 个基于cookie的在同一个顶级域名下

子系统之间的sso实现原理。

## **关于cookie**

cookie的定义, 功能我在这里不在叙述, 也可以在谷歌百度上找到相关资料。在这里我主要想提到co kie的存储, 维基百科上提到: 按在客

户端中的存储位置,可分为内存Cookie和硬盘Cookie。内存Cookie由浏览器维护,保存在内存中, 览器关闭后就消失了,其存在时间是短

暂的。硬盘Cookie保存在硬盘里,有一个过期时间,除非用户手工清理或到了过期时间,硬盘Cooki 不会被删除, 其存在时间是长期的。所以,

按存在时间,可分为非持久Cookie和持久Cookie。

在本文提到的sso实现方式中,cookie是这个实现的桥梁,是唯一的验证token。所以cookie只要拿 手, 就等于有了权限, 为了防止别人伪造,

这个有权限的cookie是需要加密的。而加密解密都需要在后台完成。

#### **实现步骤**

1、 用户登录, 完成权限认证后, 产生一个唯一的ssokey, String ssokey = des.encrypt(RANDOM. extInt(999999) + "|" + user id + "|" + RANDOM.nextInt(999999));

参数解析: 这个user id 可以是其他, 但是最好可以跟你的当前登录用户建立起联系。这个ssokey 须是唯一的。

2、 把ssokey写入cookie, CookieUtil.set(response, domainName, cookieName, ssokey, keepL gin ? ssoCookieMaxage : -1, false);

参数解析:

 domainName:共享cookie的域名,一般用顶级域名,比如我的 .huiyanxian.cn ,那么cookie在 域名底下是共享的。

cookieName: cookie的名字,可以自定义, 最好跟cookie的用途相关来命名

ssokey: 唯一的token, 校验的证书

keepLogin: 顾名思义,是否保持登录,是的诂,与人cookie仔仕时间ssoCookieMaxage,如果 保持登录,则写入-1,cookie将在浏览器退出后删除。

false: 是否加密, 因为我在产生ssokey的时候已经加密过了, 所以这里就不加密了。

cookie每个人的封装习惯不一样,我只是按照我的个人封装来讲解,如果你需要封装,可以按照自 的业务, 或者代码习惯来。

3、 再一次登录, 或者子系统sso登录, 首先查看是否有登录的session, 如果没有, 在看看是否有sso ey 的cookie,如果没有,跳转去sso系统登录。

登录之后, ssokey的cookie就存在了, 携带ssokey请求sso服务器api, sso服务器通过这个cookie 来的ssokey, 解密, 拿到里面存在的user id,

```
 然后查询数据库取得登录的用户信息返回给子系统。 贴上子系统获取登录用户信息代码:
```

```
 public static Object getLoginUser(HttpServletRequest request) {
    User user = null;
    try {
       String ssokey = CookieUtil.get(request, cookieName);
       if (StringUtils.isEmpty(ssokey)) {
         ssokey = (String) request.getAttribute("ssokey");
}
       user = (User) request.getSession().getAttribute("loginUser");
      if (user != null) {
         return user;
}
       if (!StringUtils.isEmpty(ssokey)) {
         String url = ssoRemoteUrl + "?ssokey=" + ssokey;
         String result = HttpUtils.get(url, "UTF-8");
         if (!StringUtils.isEmpty(result)) {
            ObjectMapper objectMapper = new ObjectMapper();
            user = objectMapper.readValue(result, User.class);
}
       }
    } catch (Exception e) {
       log.error(e.getMessage(), e);
    }
    return user;
 }
 sso服务端获取登录用户信息代码:
  @RequestMapping(value = "/sso/login/getLoginUser")
  public @ResponseBody Object getLoginUser(HttpServletRequest request, HttpServletResp
```

```
nse response, @RequestParam String ssokey) {
     User user = null;
     try {
       if (!StringUtils.isEmpty(ssokey)) {
         int user id = getUserId(ssokey);user = iUserService.selectById(user id);
         if (user != null) {
            return user;
```

```
 }
       }
    } catch (Exception e) {
       log.error(e.getMessage(), e);
    }
    return user;
  }
```
## sso登录完成。

# **总结**

 1、本应该附上一张流程图,无奈画图功底实在有限,就不丢出来了。本人文字表述或者实现方法可 有缺陷,还请大家指出,实现方法不止一种,这只是本人

在实现后一个小总结,如若有不正确的地方,还望大家指正,共同学习交流,如果有建议,或者 交流的同学,可以加我QQ: 892662026, 指出建议交流。

大家也可以使用第三方的开源sso插件,比如cas,比如kisso等等。

### **相关参考链接**

[承一个人主页](http://www.cnblogs.com/ywlaker/p/6113927.html)